### **ПРАКТИЧЕСКОЕ ЗАНЯТИЕ (1 курс)**

**Цель работы:** Закрепить полученные навыки работы в программе MS Word. **Программное обеспечение**: OC Windows, Microsoft Word.

## **ХОД РАБОТЫ**

### **Задание 1.**

Создать таблицу по образцу

#### Фундаментальные основы информатики

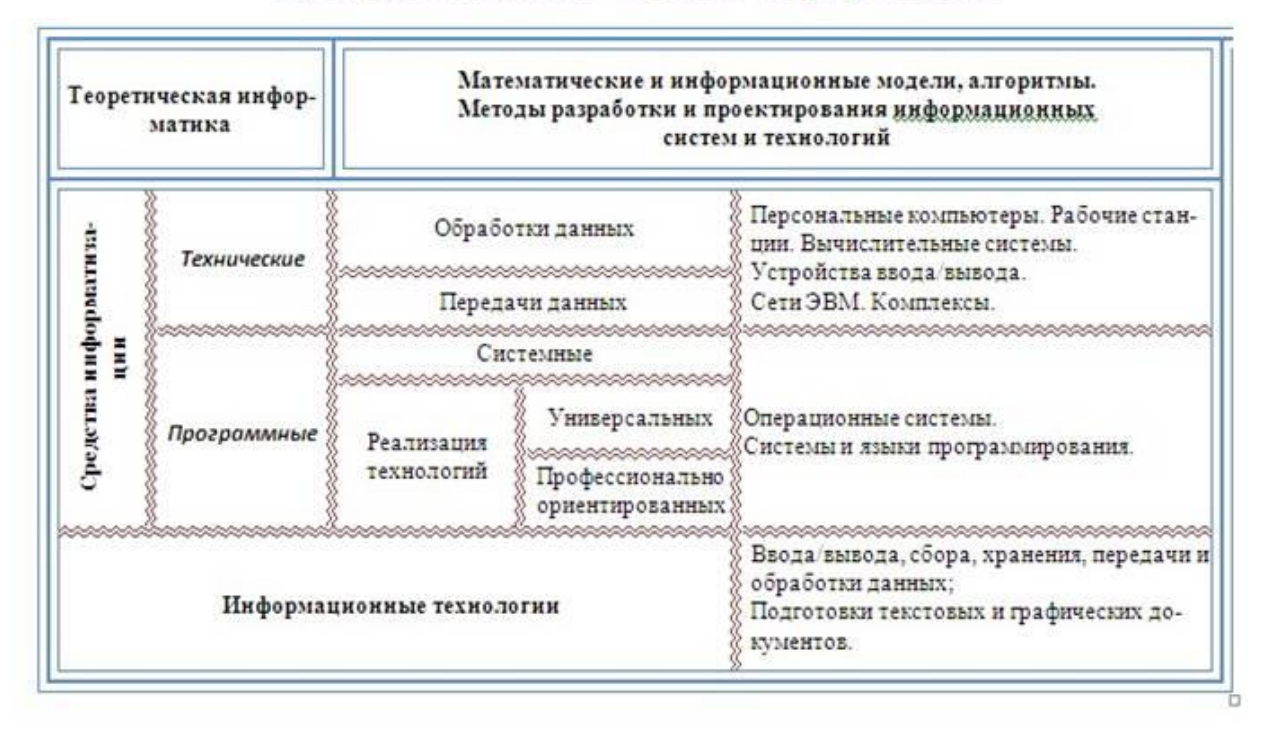

Для изменения на направление текста используйте соответствующую кнопку на вкладке Макет

# **Задание 2**

Создайте в текстовом редакторе Word схему по предлагаемому образцу, используя:

- различные подходящие типы автофигур;
- оформление автофигур при помощи тени, объема;
- надписи для вставки текста;
- различные типы и цвета линий и заливки.

#### СТРУКТУРНАЯ СХЕМА МИКРОКОМПЬЮТЕРА

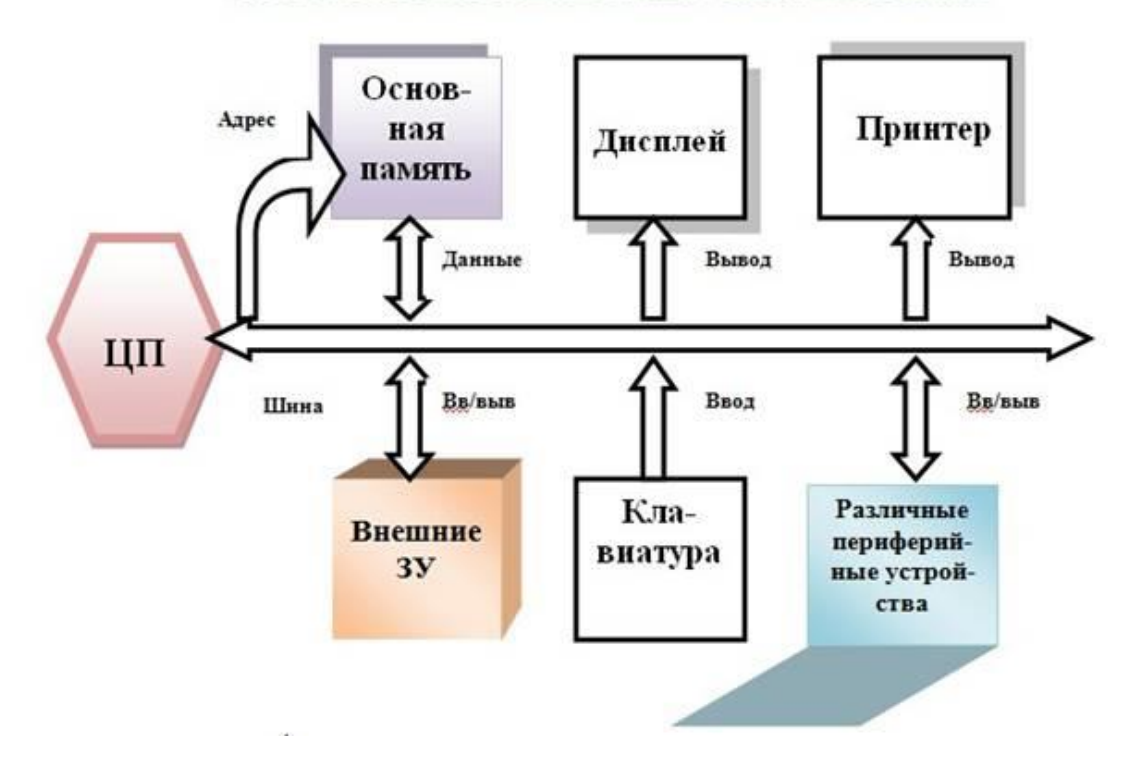

После форматирования сгруппируйте все элементы в один объект (панель *Формат*).

## **Задание 3**

Создайте **1 экземпляр карточки** (при помощи таблицы).

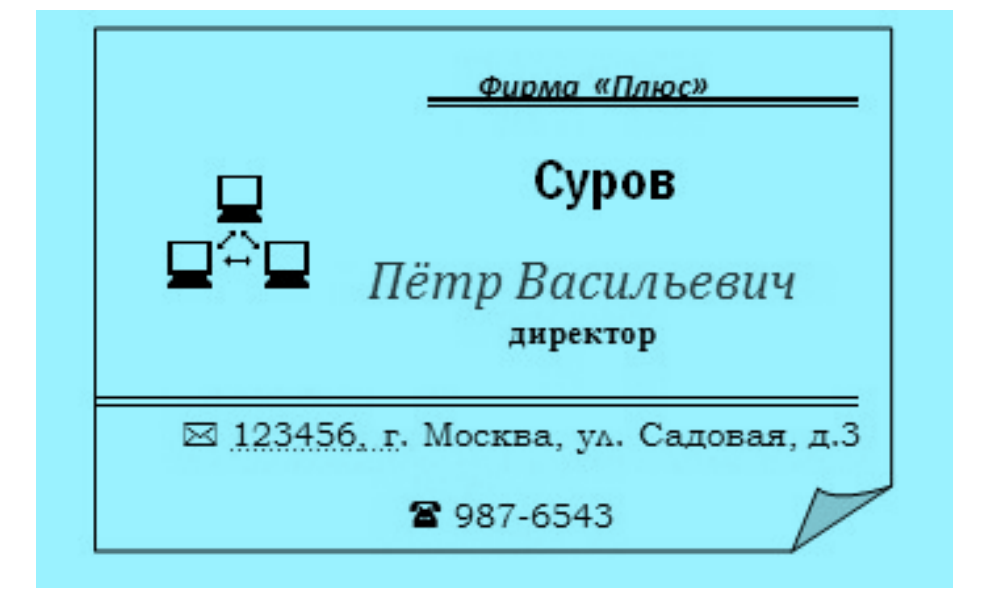

## **Задание 4**

С помощью геометрических примитивов создайте рисунок с надписью внизу. Сгруппируйте графические объекты.

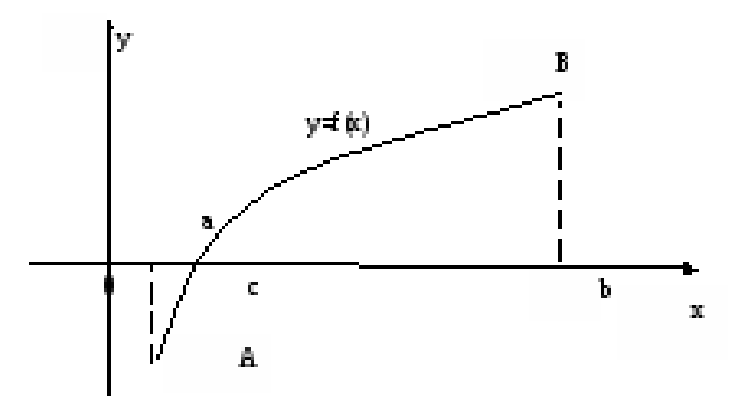

Рисунок 29 - Графическая иллюстрация теоремы Вейерштрасса

pacca

### Присылать задания в группу **в контакте в сообщения сообщества**:

# <https://vk.com/club200331610>

Название файла, пример: дата, фамилия, имя (если в контакте вы называетесь по-другому): **16.11.20 Карапетян Арсен**

**Срок исполнения задания: 07.12.2020.**